# **Registro FAD**

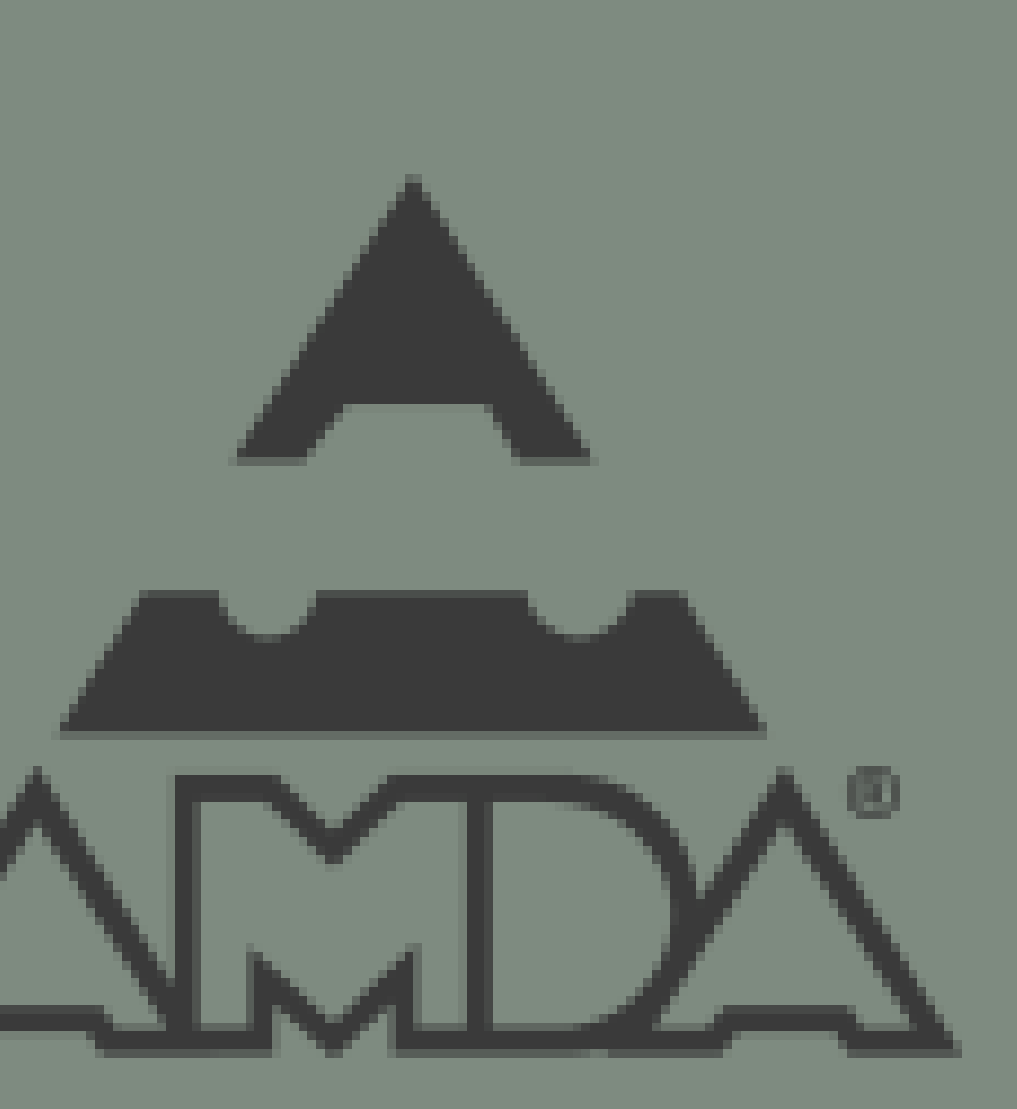

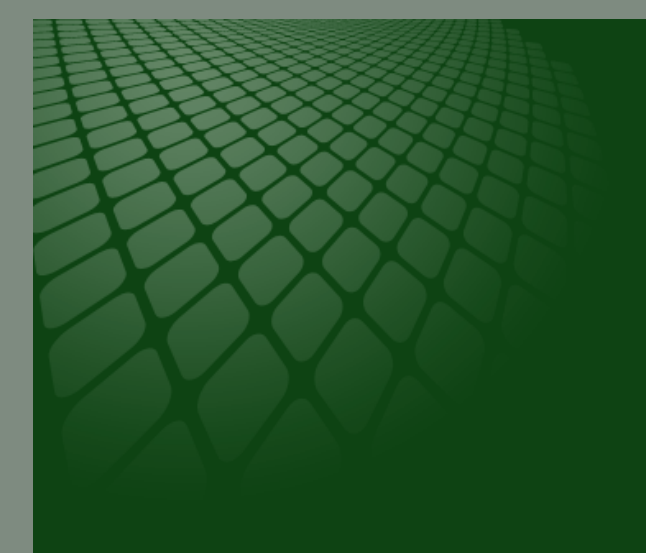

# **AVISO IMPORTANTE:**

De acuerdo a lo informado desde el pasado 23 de octubre de 2018 se dio de baja la carga batch para el registro del papel seguridad AMDA, a partir del día 31 de enero de 2019 el registro de la información se debe realizar por medio de tu DMS o cargando el XML (con addenda AMDA). Por lo anterior y a fin de regularizar los registros pendientes, será necesario que solicites información al correo admin.facturacion@amda.mx para brindarte la documentación y requisitos necesarios, así como el costo del servicio extemporáneo. Notificaciones de cancelación de carga batch: Circular 28/DGA/2018 Circular 38/DGA/2018 Circular 7/DGA/2019

# Ingresar a <https://certificacion.amda.mx/Account/Login?ReturnUrl=%2f> ,

colocar usuario y contraseña e iniciar sesión

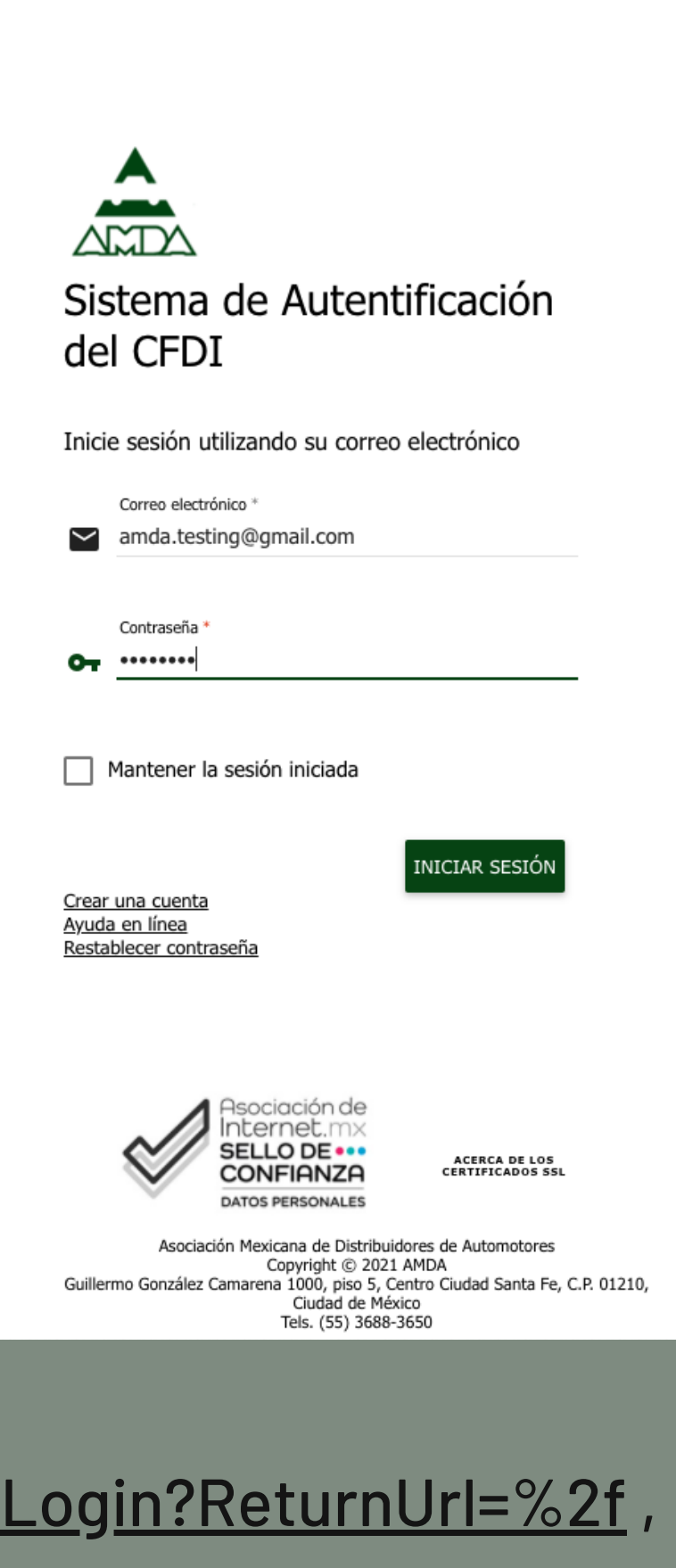

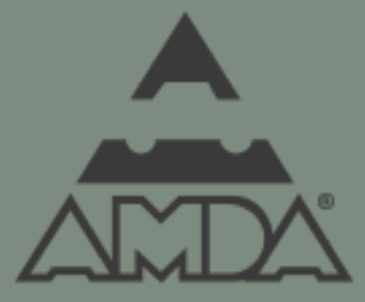

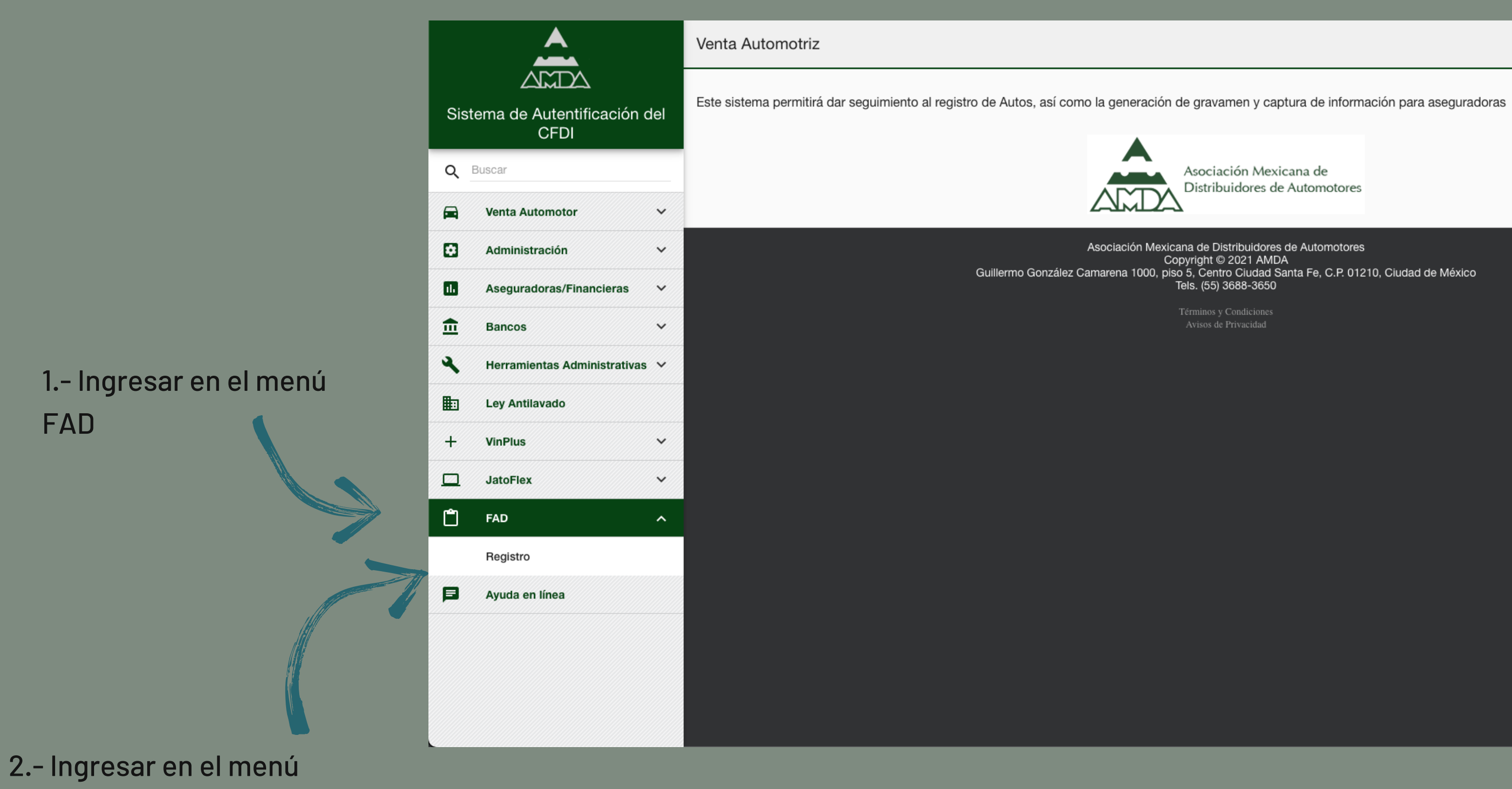

registro

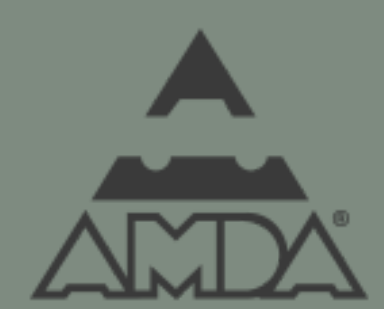

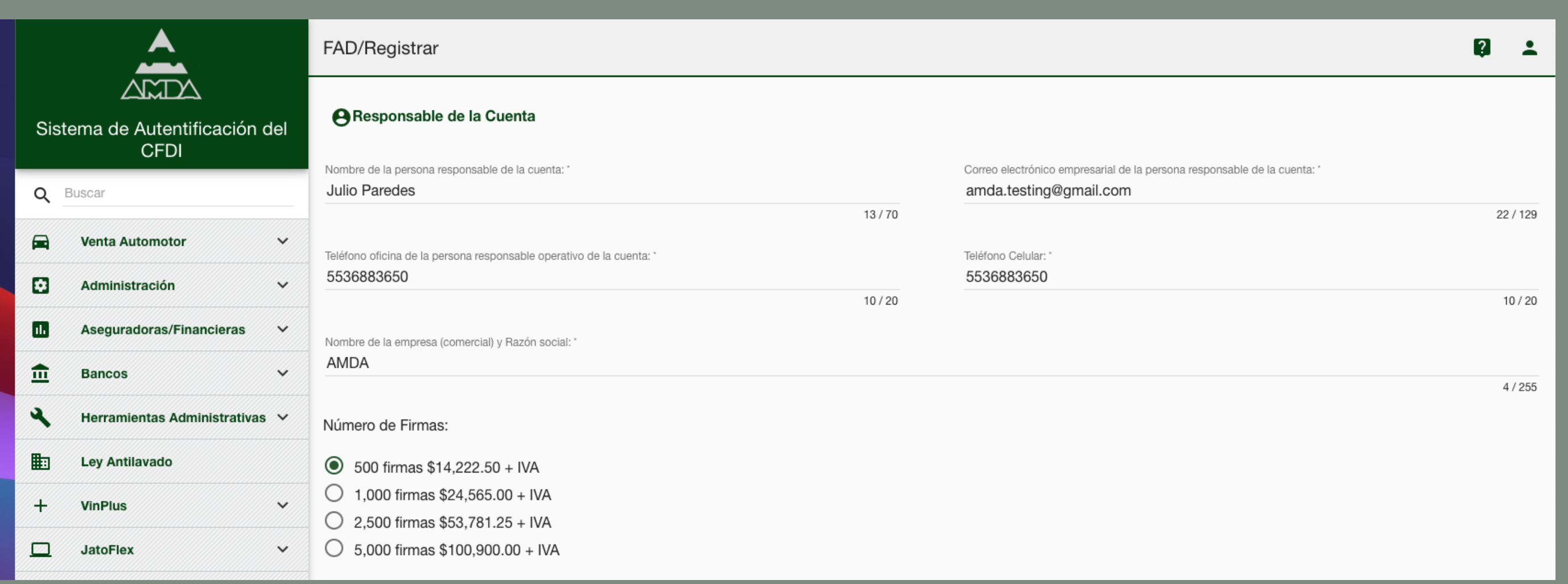

Llenar los campos requeridos del responsable de la cuenta y seleccionar el paquete de firmas.

NOTA: Las firmas tienen una vigencia de 1 año apartir de su activación

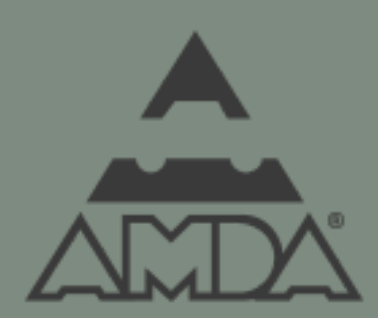

1.- Llenar los campos requeridos de la persona administradora, y daremos click en el botón agregar admin

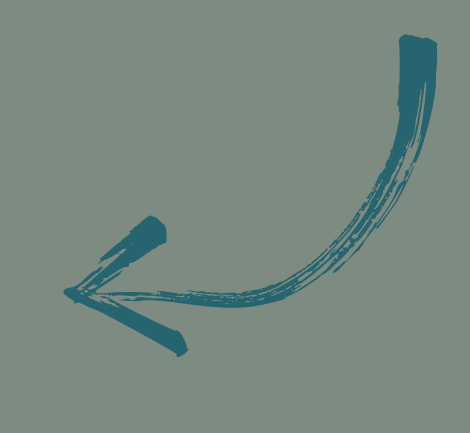

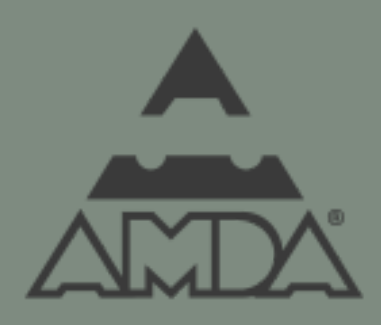

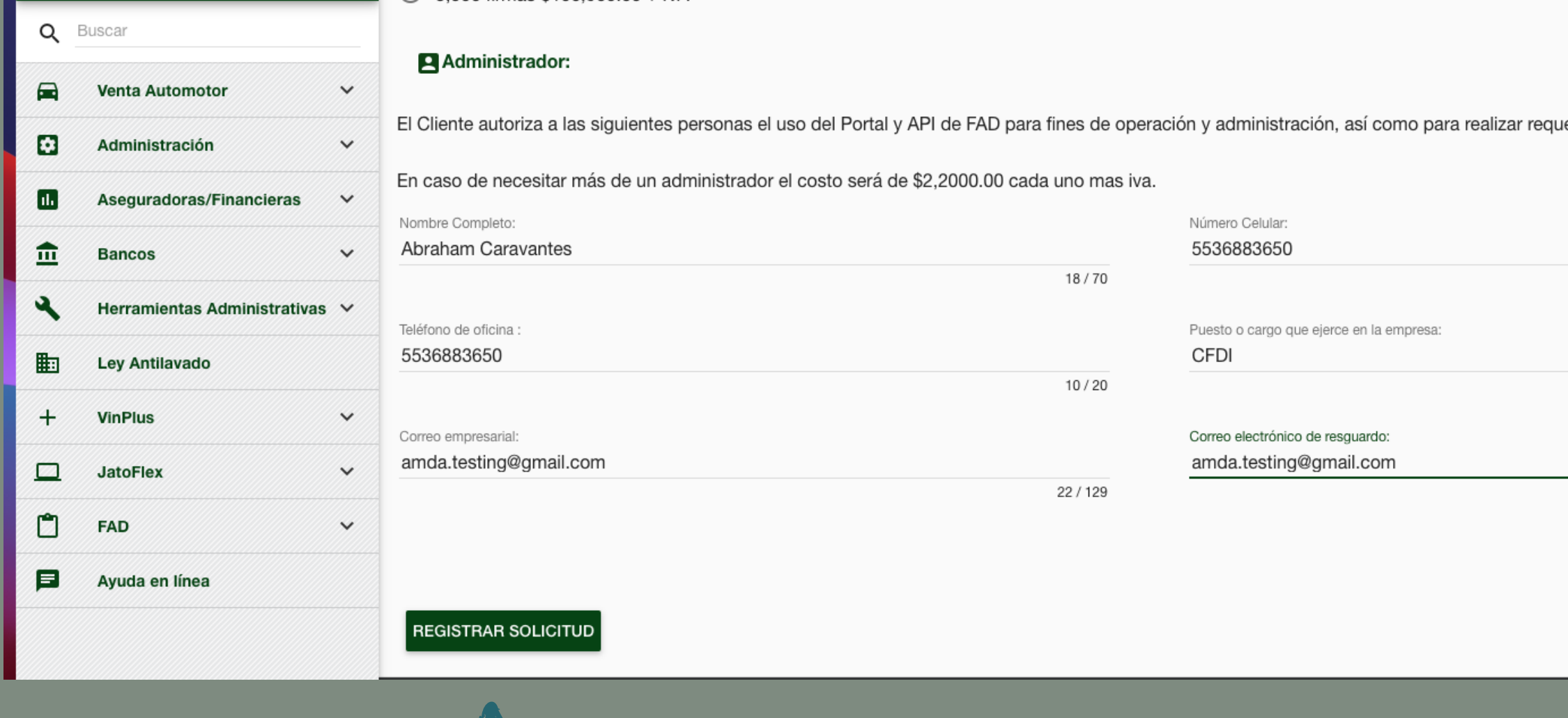

Podremos agregar tantos administradores lo necesitemos, vale recordar que el primer administrador esta incluido en el costo del paquete cada administrador extra tendra un costo de \$2,200.00 mas IVA

Una vez que ya agregamos a los administradores necesarios, daremos click en registrar solictud

erimientos a NA-AT Technologies.  $10/20$  $4/50$ 22/129 AGREGAR ADMIN

Al concluir el proceso, se deberá de realizar el deposito en la siguiente cuenta:

BANCOMER MERCASER CUENTA: 010 800 1014 CLABE BANCARIA: 0121 8000 1080 0101 47 A NOMBRE DE: MERCADERES SERVICIOS LABORALES Y ADMINISTRATIVOS SA DE CV

Y el comprobante de pago se enviara al correo acaravantesu@amda.mx , la activación del paquete de firmas se realizara en un plazo de 7 días habiles.

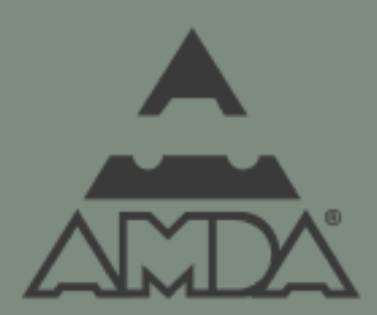